# **Mailing Lists**

## **Why am I subscribed?**

For now suffice it to say that if you ever took a course here you probably have a CS account. By default we subscribe you (cnet@uchicago or cnet@cs.uchicago.edu depending on the time frame) to the cs@mailman.cs.uchicago.edu mailing list. As a CS computer account holder we need a method to communicate with you. Mailing lists are one of the best ways to do so.

## **Unsubscribing**

If you no longer want to receive the emails from any list in our department there is a link located at the bottom of every email sent out by the list host that allows you to unsubscribe. The link you are looking for will look something like this:

https://mailman.cs.uchicago.edu/mailman/listinfo/cs

On the bottom of this page you will see a text box:

To unsubscribe from cs, get a password reminder, or change your subscription options enter your subscription email address: [ Unsubscribe or edit options ]

#### **The Tricky part**

This is where it gets a bit tricky because depending on what time your account was created we will have used your [cnetid@cs.uchicago.edu](mailto:cnetid@cs.uchicago.edu) (auto forward to [cnetid@uchicago.edu\)](mailto:cnetid@uchicago.edu) or [cnetid@uchicago.edu](mailto:cnetid@uchicago.edu) email address. If you are unsure which email is being used just pick one and enter it into the textbox shown above.

After entering in the correct email you will be presented with a screen where you will be able to actually click the button to unsubscribe. Click this and you will be emailed a confirmation email. Click the link in said email and you are done.

#### **Why is this so complicated?**

There isn't any good reason… Just that the list host has existed for many years.

From: <https://howto.cs.uchicago.edu/> - **How do I?**

Permanent link: **<https://howto.cs.uchicago.edu/techstaff:mailinglist?rev=1429041953>**

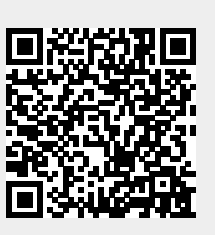

Last update: **2015/04/14 15:05**